# **XEvents: Mejores Prácticas y Guía de Referencia**

### **Índice**

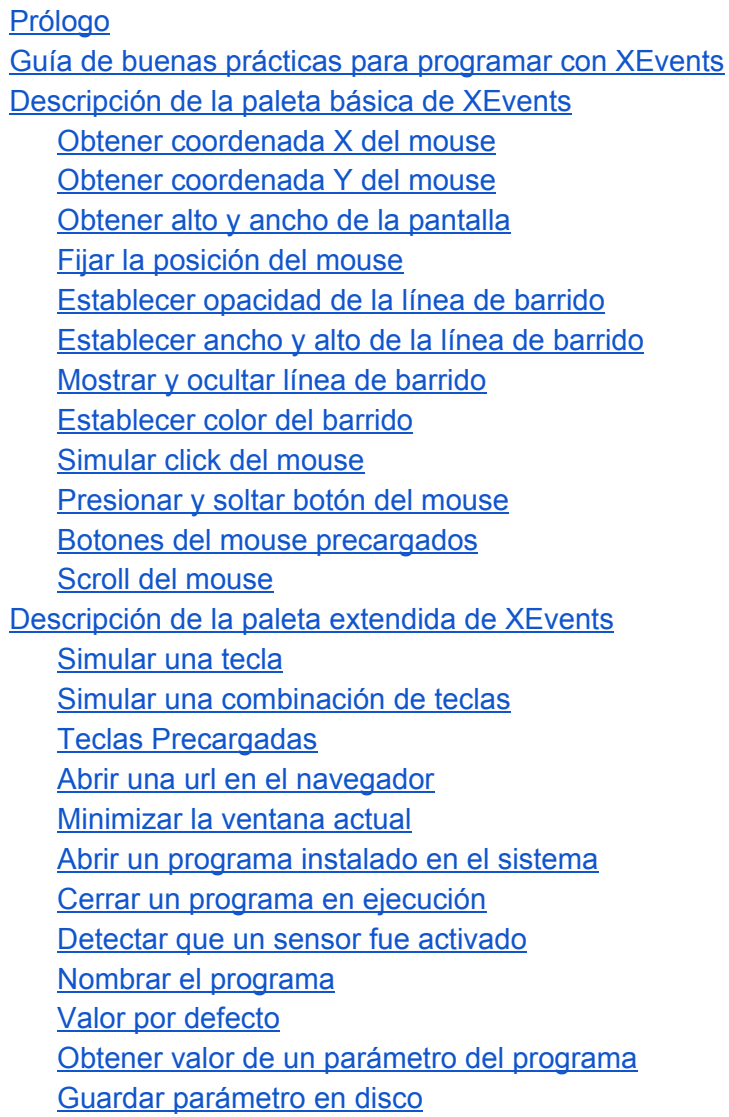

## <span id="page-1-0"></span>Prólogo

Para describir esta guía, quizás sirva empezar con una aclaración sobre lo que no es:

No es un manual para empezar a programar, ni siquiera del ambiente de desarrollo TortuBots, ya que consideramos que hay un cúmulo de otros recursos que cubren ese tema.

Es una pequeña referencia para usuarios, que teniendo experiencia en su uso, ya sea en el ámbito de la introducción al pensamiento computacional o la robótica, puedan usar dicho ambiente para generar soluciones de accesibilidad.

XEvents es, en su acepción más básica y general, un plugin de TortuBots, que permite controlar e interactuar con el sistema operativo de la computadora con programas de dicho ambiente. Es por eso que en esta guía se describen las paletas del plugin y el funcionamiento de sus bloques.

Sin embargo, en su intención XEvents es mucho más que ello, porque nace con la finalidad específica de transformar a turtlebots en un ambiente para la generación de ATTs (ayudas técnicas y tecnológicas) que permitan la utilización de aplicaciones estándar por parte de usuarios con alguna discapacidad.

Para aportar en este punto, se ha sumado un aporte de buenas prácticas, que esperamos ayuden a construir ATTs fácilmente adaptables a nuevas circunstancias o adaptar las ya construidas.

Finalmente XEvents es un trabajo en curso, con muchos aspectos a mejorar, en el que es fundamental que haya gente llevándolo al límite y generando insumos para decidir en qué dirección avanzar.

### <span id="page-2-0"></span>Guía de buenas prácticas para programar con XEvents

- Modularizar todo lo que sea posible el código de forma que sea más fácil de comprender no sólo para el usuario sino para los que vayan a hacer el mantenimiento del mismo.
- Contraer todas las funciones.
- Las funciones que vayan a ser ejecutadas por el usuario dejarlas arriba y con un comentario por arriba del bloque contraible, que indique que se puede hacer click sobre el bloque y que acción se va a ejecutar.
- Las funciones que no vayan a ser ejecutadas por el usuario, dejarlas hacia abajo y sin comentario para no entreverar. En caso de querer poner un comentario de programación, realizarlo dentro del bloque contraible.
- Crear una acción que contenga toda la configuración posible. Para las variables, usar los box específicos para crear variables, poniendo nombres descriptivos y en español. Antes de cada box de una variable, agregar un comentario con una pequeña descripción de la misma. Esta descripción puede ser el rango de valores sobre el cual se trabaja, un valor por defecto para que el usuario tenga como referencia o cómo hacer para cambiar esa variable (por ejemplo en el caso del color).
- El programa principal, el "start", dejarlo lo más simple posible para poder entender rápidamente qué es lo que hace el programa y en lo posible a las acciones ponerles nombres en español.

# <span id="page-3-0"></span>Descripción de la paleta básica de XEvents

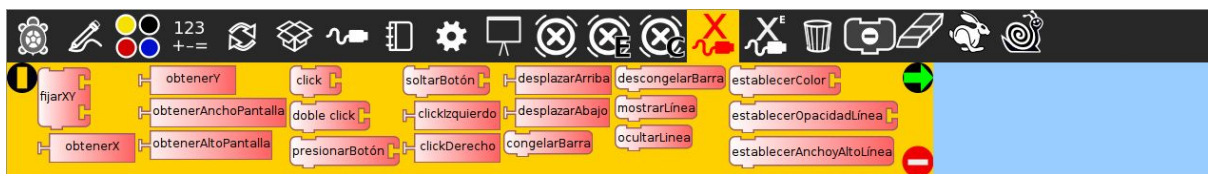

A continuación se detalla el funcionamiento de cada bloque de la paleta básica:

<span id="page-3-1"></span>Obtener coordenada X del mouse

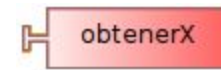

Obtiene la coordenada de la posición actual del mouse en el eje de las X.

#### <span id="page-3-2"></span>Obtener coordenada Y del mouse

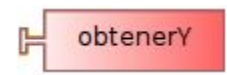

Obtiene la coordenada de la posición actual del mouse en el eje de las Y.

<span id="page-3-3"></span>Obtener alto y ancho de la pantalla

obtenerAltoPantalla ⊨

Obtiene el alto de la pantalla en pixeles.

obtenerAnchoPantalla

Obtiene el ancho de la pantalla en pixeles.

#### <span id="page-4-0"></span>Fijar la posición del mouse

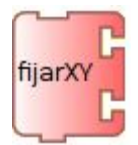

Mueve el puntero del mouse a la posición indicada.

Ejemplo de uso:

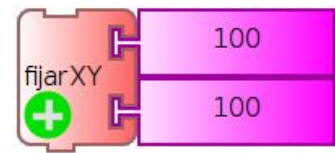

#### <span id="page-4-1"></span>Establecer opacidad de la línea de barrido

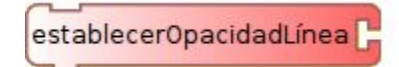

Establece la opacidad de la línea. Acepta un valor decimal entre 0 y 1, siendo 0 la opacidad mínima y 1 la opacidad total.

Ejemplo de uso:

#### <span id="page-4-2"></span>Establecer ancho y alto de la línea de barrido

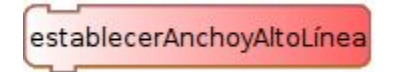

Establece el ancho y alto de la línea de barrido.

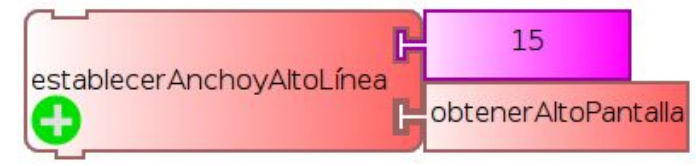

#### <span id="page-5-0"></span>Mostrar y ocultar línea de barrido

mostrarLínea

Muestra la línea.

ocultarLinea

Oculta la línea.

### <span id="page-5-1"></span>Establecer color del barrido

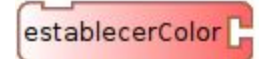

Establece el color de la línea de barrido.

Ejemplo de uso:

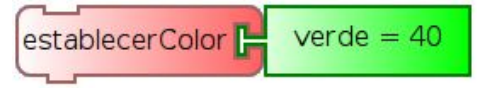

### <span id="page-5-2"></span>Simular click del mouse

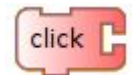

Simula un click del mouse con el botón encastrado en el bloque.

Ejemplo de uso:

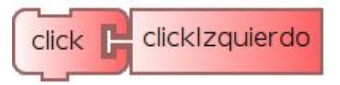

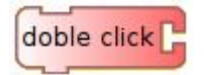

Simula un doble click del mouse con el botón encastrado en el bloque.

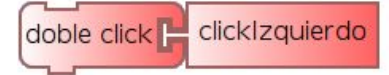

### <span id="page-6-0"></span>Presionar y soltar botón del mouse

presionarBotón

Presiona el botón encastrado en el bloque.

soltarBotón

Suelta el botón encastrado en el bloque.

<span id="page-6-1"></span>Botones del mouse precargados

clickDerecho ß

Representa el botón derecho del mouse.

clicklzquierdo

<span id="page-6-2"></span>Representa el botón izquierdo del mouse.

Scroll del mouse

desplazarArriba P.

Simula el botón de scroll hacia arriba.

desplazarAbajo

Simula el botón de scroll hacia abajo.

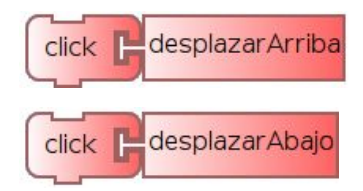

# <span id="page-7-0"></span>Descripción de la paleta extendida de XEvents

La paleta extendida nos permite profundizar sobre otras funcionalidades de XEvents.

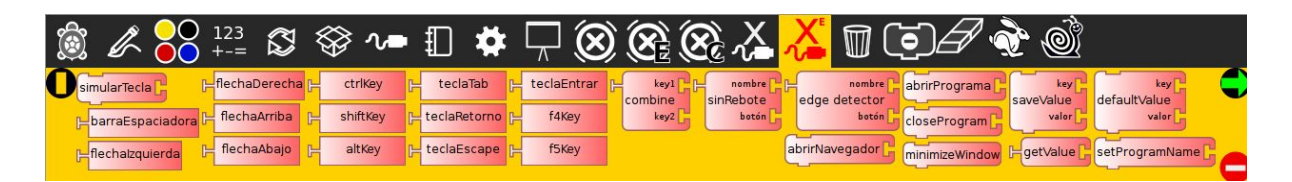

A continuación se detalla el funcionamiento de cada bloque:

#### <span id="page-7-1"></span>Simular una tecla

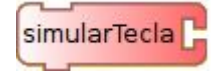

Permite simular presionar una tecla del teclado físico.

#### Existen 2 modos de uso:

1. Junto a un bloque de texto.

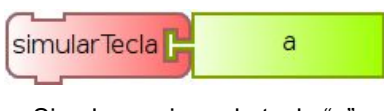

Simula presionar la tecla "a"

2. Junto a un bloque que represente una tecla.

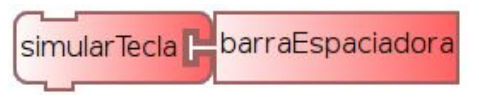

Simula presionar la barra espaciadora

#### <span id="page-8-0"></span>Simular una combinación de teclas

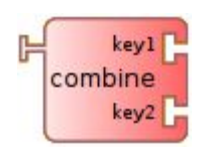

Permite combinar dos teclas simulando presionar ambas a la vez. Primero se simula presionar la tecla encastrada en key1 (sin ser soltada) y luego se simula presionar la tecla encastrada en key2. Es útil para simular combinaciones como CTRL+C, CTRL+V etc.

Ejemplo de uso:

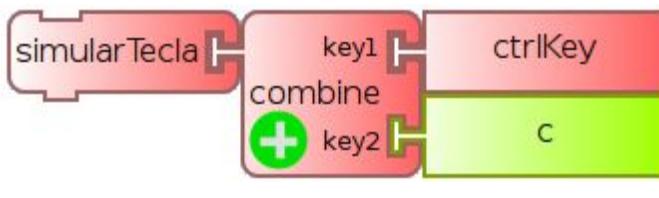

Simula presionar CTRL+C

### <span id="page-8-1"></span>Teclas Precargadas

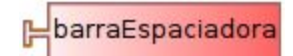

Representa la barra espaciadora. Se utiliza en conjunto con simularTecla.

flechaDerecha

Representa la tecla flecha derecha.

flechalzquierda

Representa la tecla flecha izquierda.

flechaArriba

Representa la tecla flecha arriba.

flechaAbajo

Representa la tecla flecha abajo.

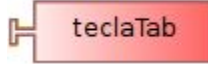

Representa la tecla tabulador.

teclaRetorno P

Representa la tecla de retorno.

teclaEscape 님

Representa la tecla esc.

teclaEntrar B

Representa la tecla enter.

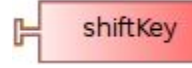

Representa la tecla shift.

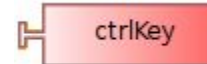

Representa la tecla ctrl.

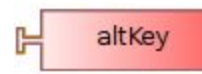

Representa la tecla alt.

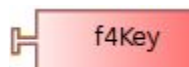

Representa la tecla f4.

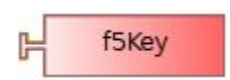

Representa la tecla f5.

#### <span id="page-10-0"></span>Abrir una url en el navegador

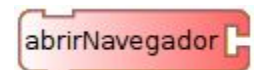

Abre una pestaña nueva del navegador por defecto con la url que se le indique.

Ejemplo de uso:

abrirNavegador<sup>1</sup> http://www.ejemplo.com

Abre una pestaña del navegador con la url www.ejemplo.com

#### <span id="page-10-1"></span>Minimizar la ventana actual

minimizeWindow

Minimiza la ventana activa en el momento de ejecución.

#### <span id="page-10-2"></span>Abrir un programa instalado en el sistema

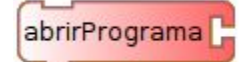

Abre un programa instalado en el sistema. Se le debe indicar el nombre del binario.

Ejemplo de uso:

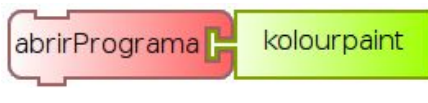

Abre el programa KolourPaint.

<span id="page-10-3"></span>Cerrar un programa en ejecución

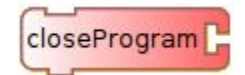

Cierra un programa abierto con el bloque abrirPrograma.

#### <span id="page-11-0"></span>Detectar que un sensor fue activado

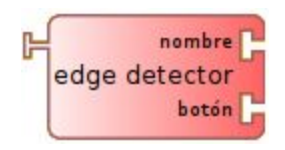

El detector de flancos permite solucionar el problema de "rebotes" en las señales leídas de los sensores.

#### <span id="page-11-1"></span>Nombrar el programa

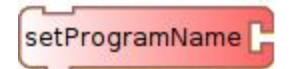

Le asigna un nombre al programa. Sirve para poder usar parámetros con el mismo nombre en diferentes programas sin que haya interferencia.

Define el espacio de nombres de los parámetros manipulados por los bloques: Valor por defecto, leer valor y grabar valor.

Ejemplo de uso:

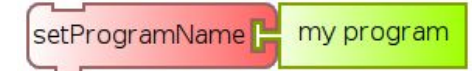

#### <span id="page-11-2"></span>Valor por defecto

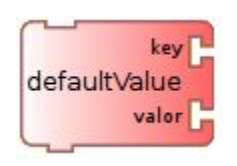

Este bloque define un parámetro del programa actual, asignándole un valor por defecto en caso que no haya una parametrización previa para el usuario.

Genera una variable homónima, haciendo accesible el valor del parámetro, al resto del programa.

 Se diferencia de las variables en que su valor inicial puede mantenerse o ser modificado en forma independiente del programa que lo define.

La utilización de estos parámetros permite adaptar un programa sin tener que modificarlo, algo útil especialmente si dicho programa se exportó como código python para ser utilizado independientemente de turtlebots.

Es recomendable que este bloque se encuentre en todos los programas que utilizan un cierto parámetro, utilizándose el primer valor asignado.

Ejemplo de uso:

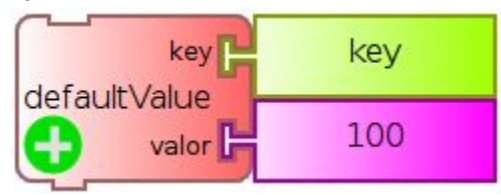

### <span id="page-12-0"></span>Obtener valor de un parámetro del programa

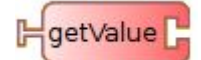

Obtiene el valor, previamente salvado, del parámetro del programa. En caso que no haya uno salvado, utiliza el valor por defecto. El valor obtenido no es influido por el contenido de la variable homónima al parámetro.

Ejemplo de uso:

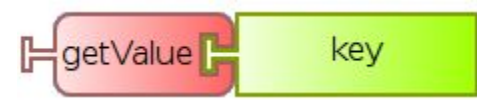

Obtiene el valor guardado del parámetro "key".

### <span id="page-12-1"></span>Guardar parámetro en disco

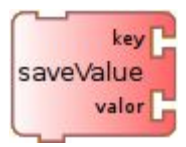

Asigna valor a un parámetro, y lo guarda en el sistema.

En general este comando se utiliza para establecer la parametrización, en un programa distinto al que utiliza el bloque "valor por defecto". Sin embargo se pueden utilizar ambos bloques en conjunto, para mantener valores actualizados, por ejemplo en el caso de guardar un cambio de velocidad de lectura o barrido.

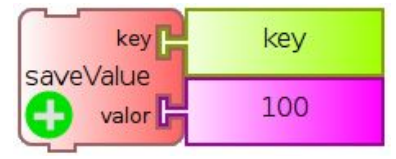